Find and select the Settings icon on your iPhone or iPod Touch.

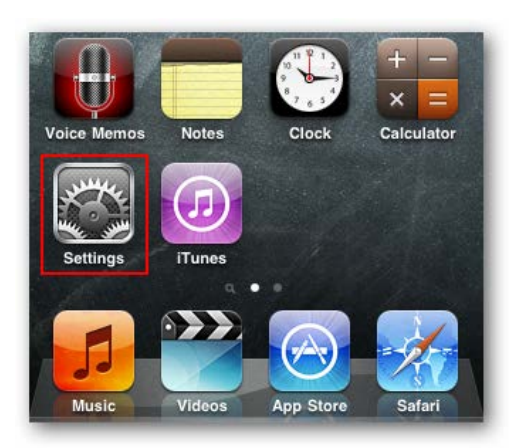

Select Wi-Fi from the Settings menu.

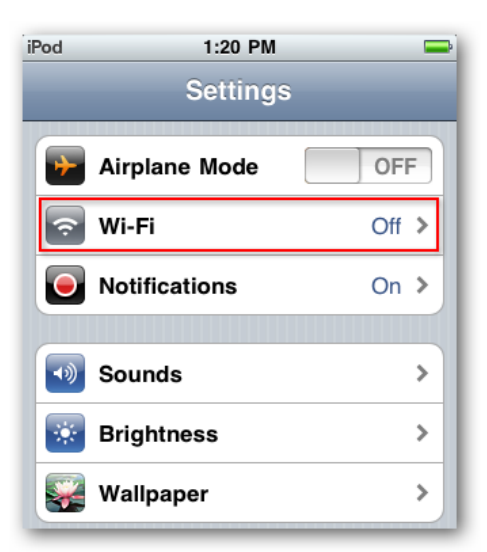

If your Wi-Fi setting currently set to Off, tap it to toggle On the Wi-Fi access.

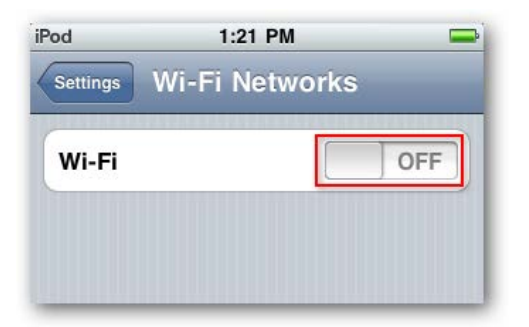

Once your Wi-Fi is enabled you should see available networks appear below. Encrypted networks will show a padlock to the right of the name while "open" networks will not.

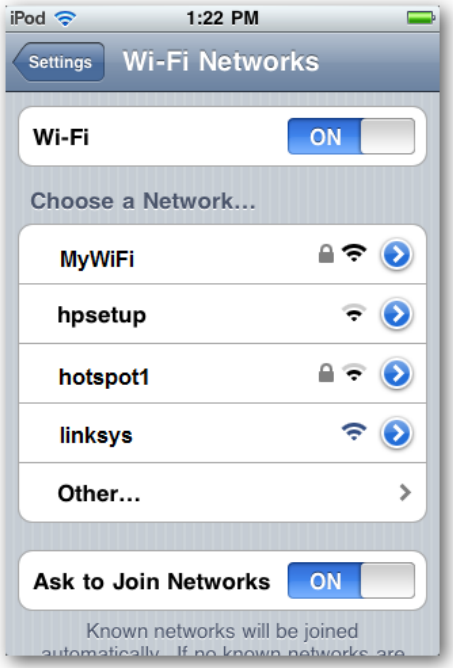

Tap to select the network to join.

If you choose a network that requires a password, you'll be prompted to enter it. Type in your password and select Join.

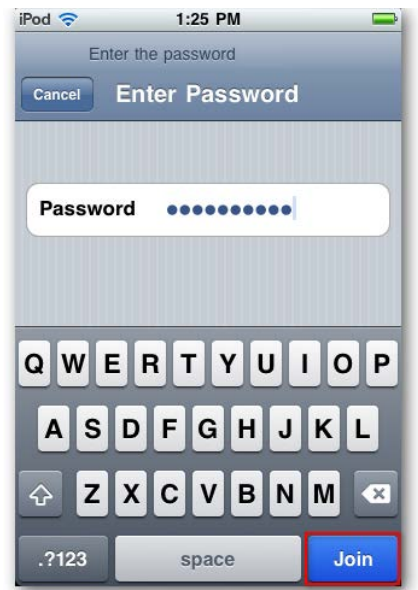

When connected, your network SSID will be indicated in blue with a check mark beside it.

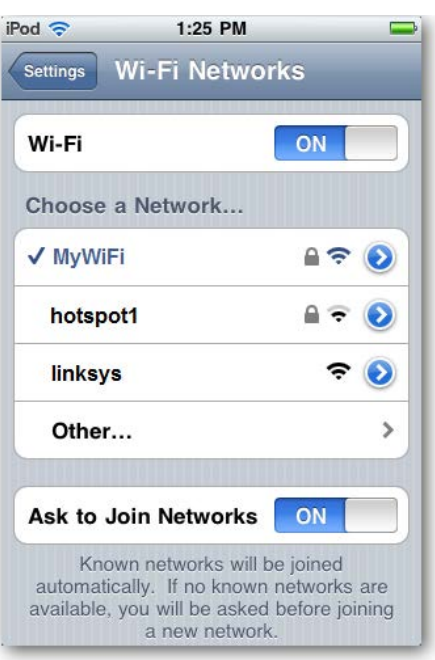